# **SCRAPPER'S GUIDE**

The Easiest Way To Learn Digital Scrapbooking. Guaranteed.

# **Size Matters! (Photoshop)**

### **Tip of the Week by Jennifer White on March 1, 2011**

I was squinting at my smartphone yesterday when it occurred to me that the older I get the smaller the text on my digital devices seems! At least in Photoshop those of us who are, you know… "of a certain age…" like me, can fight back just a little and change the size of our font previews!

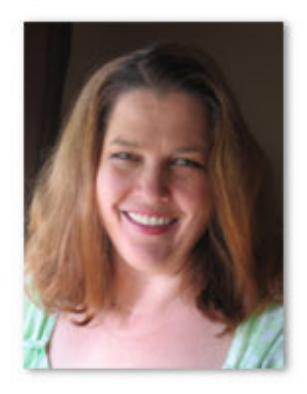

#### **Step 1) Open the Type Preferences Dialog Box**

In the Menu Bar choose Edit > Preferences > Type.

#### **Step 2) Choose the Font Preview Size**

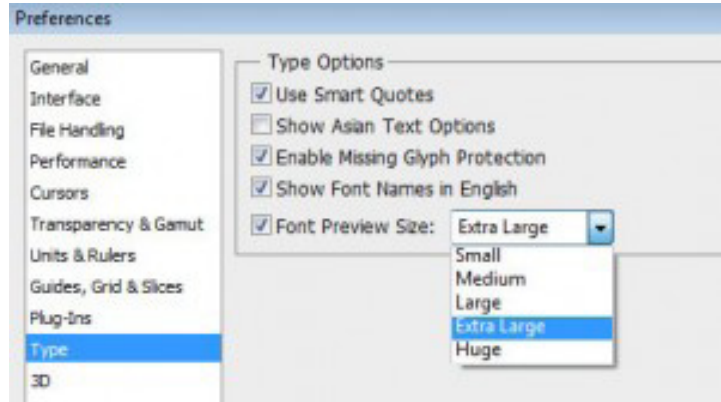

In the Type Preferences dialog box that opens, go to Font Preview Size, click the check box and choose the size you prefer from the drop down menu. I like Extra Large, but you can do what works for you!

Now when you pull down the font menu to choose a font, you'll be able to see the font samples much larger! Here's what HUGE looks like:

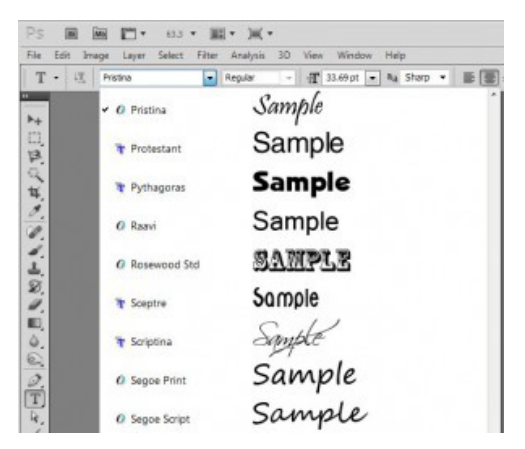

Page 1 Size Matters! © 2011 Scrapper's Guide, all rights reserved.

You see fewer fonts at one time, so you'll need to scroll more, but you can get a much better idea of what the font you intend to use really looks like!

I hope you find this helpful. Now go journal something!

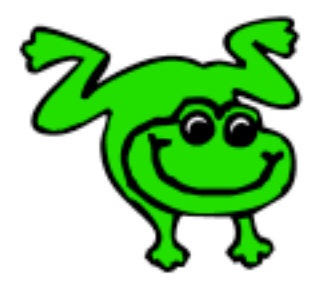

## Leap Frog To The Next Level!

Rather than learning a bit here and a bit there, why not leap frog to the next level? Our *Learn Digital Scrapbooking* class takes you **step-by-step from rank beginner to confident digital scrapbooker** in a fraction of the time!

[Find out more about the Learn Digital Scrapbooking class.](http://www.scrappersguide.com/classes/)

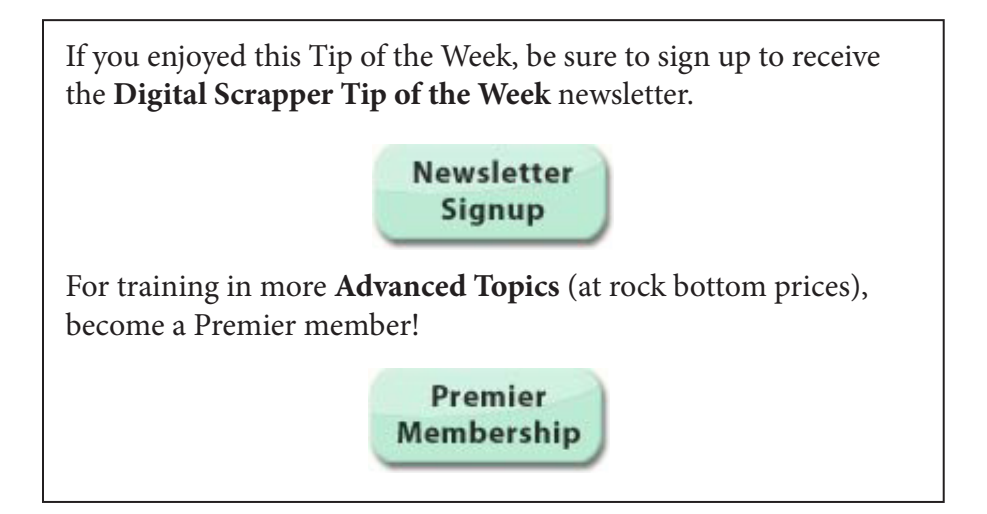